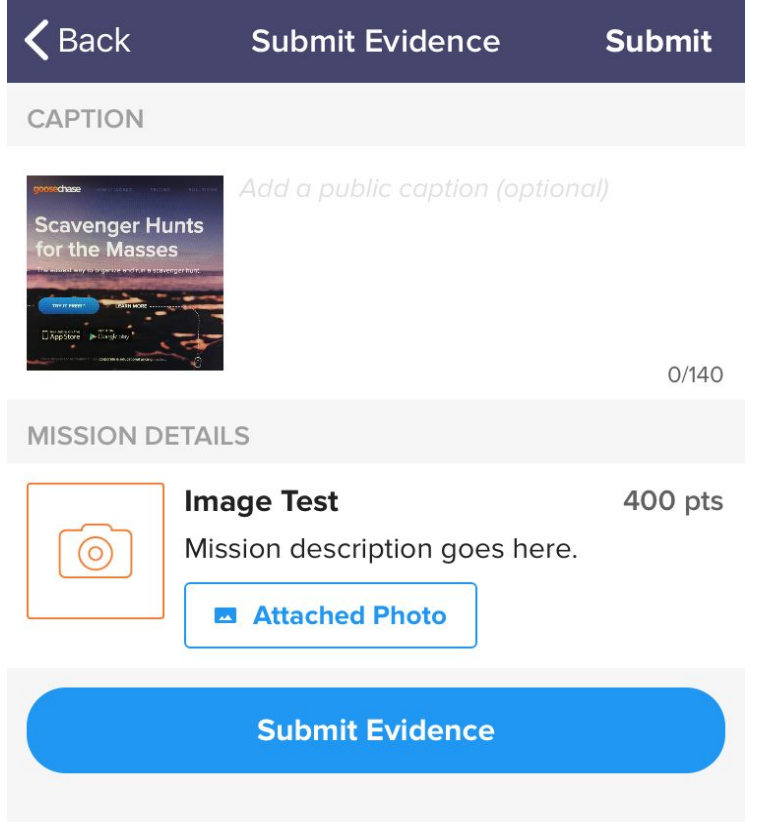

## **Step One - Submit Evidence for a Photo Mission**

## **Step Two - Click on the Mission in the "Completed" Mission List**

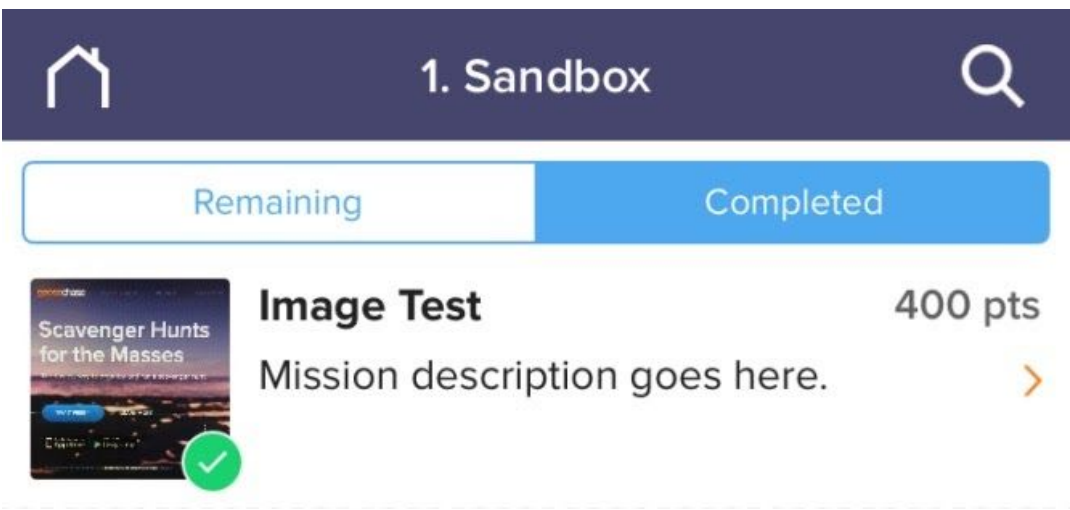

**Step Three - Use the Save Icon in the Top Right Corner to "Share Photo"**

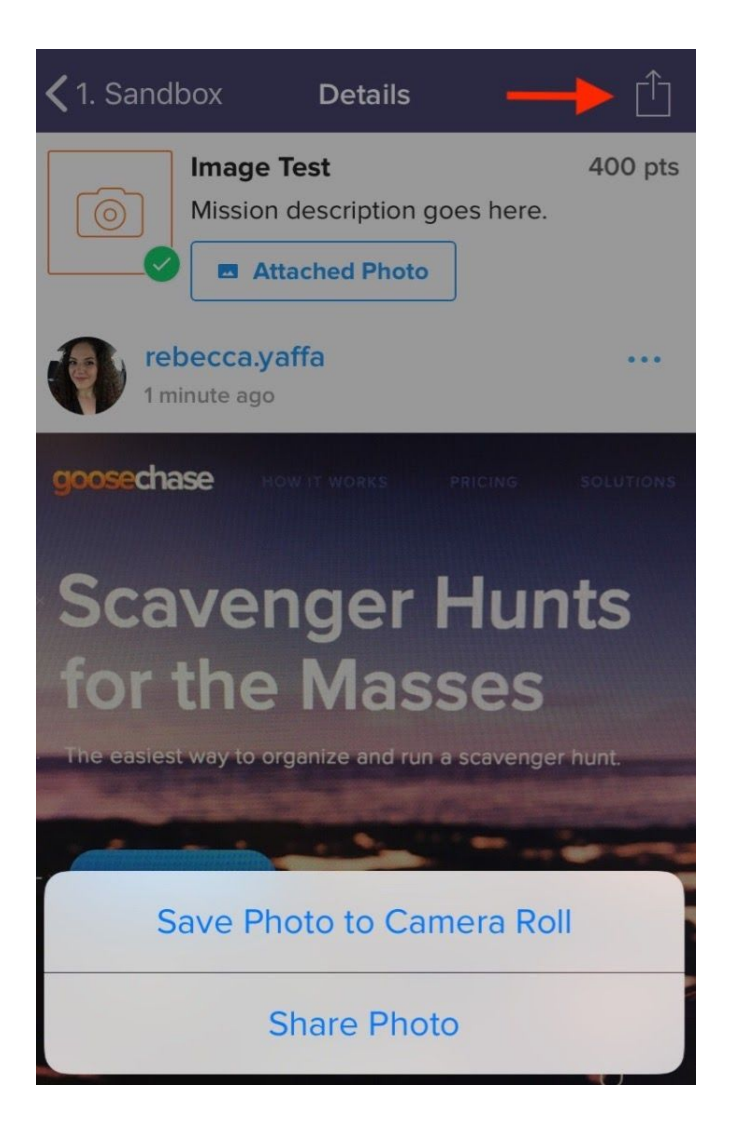

## **Step Four - Share to the social media app of your choice**

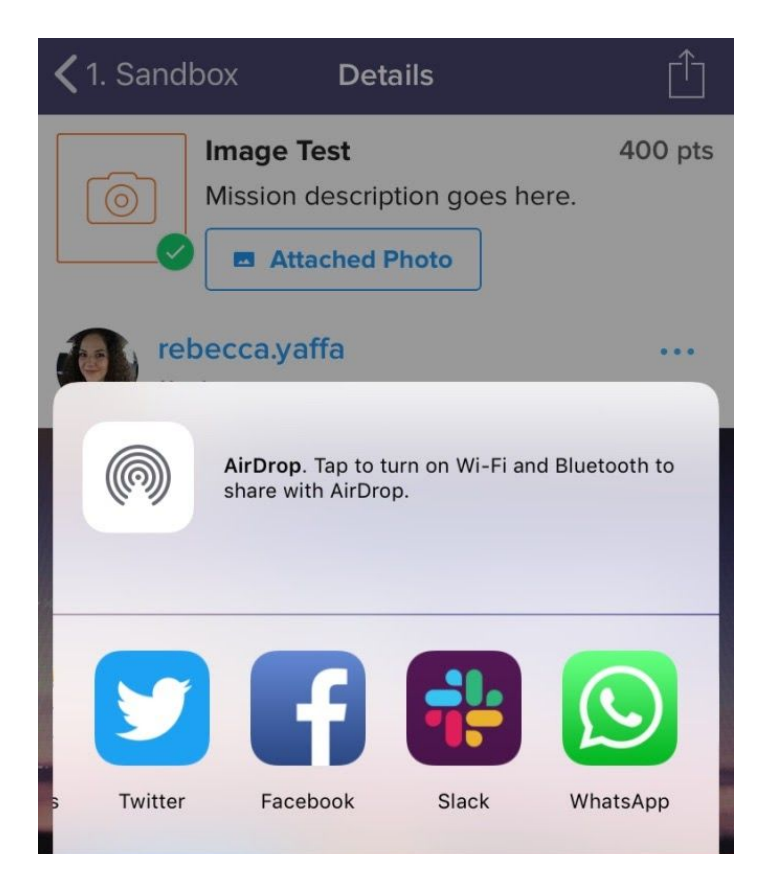